# Lembar Kerja Peserta Didik

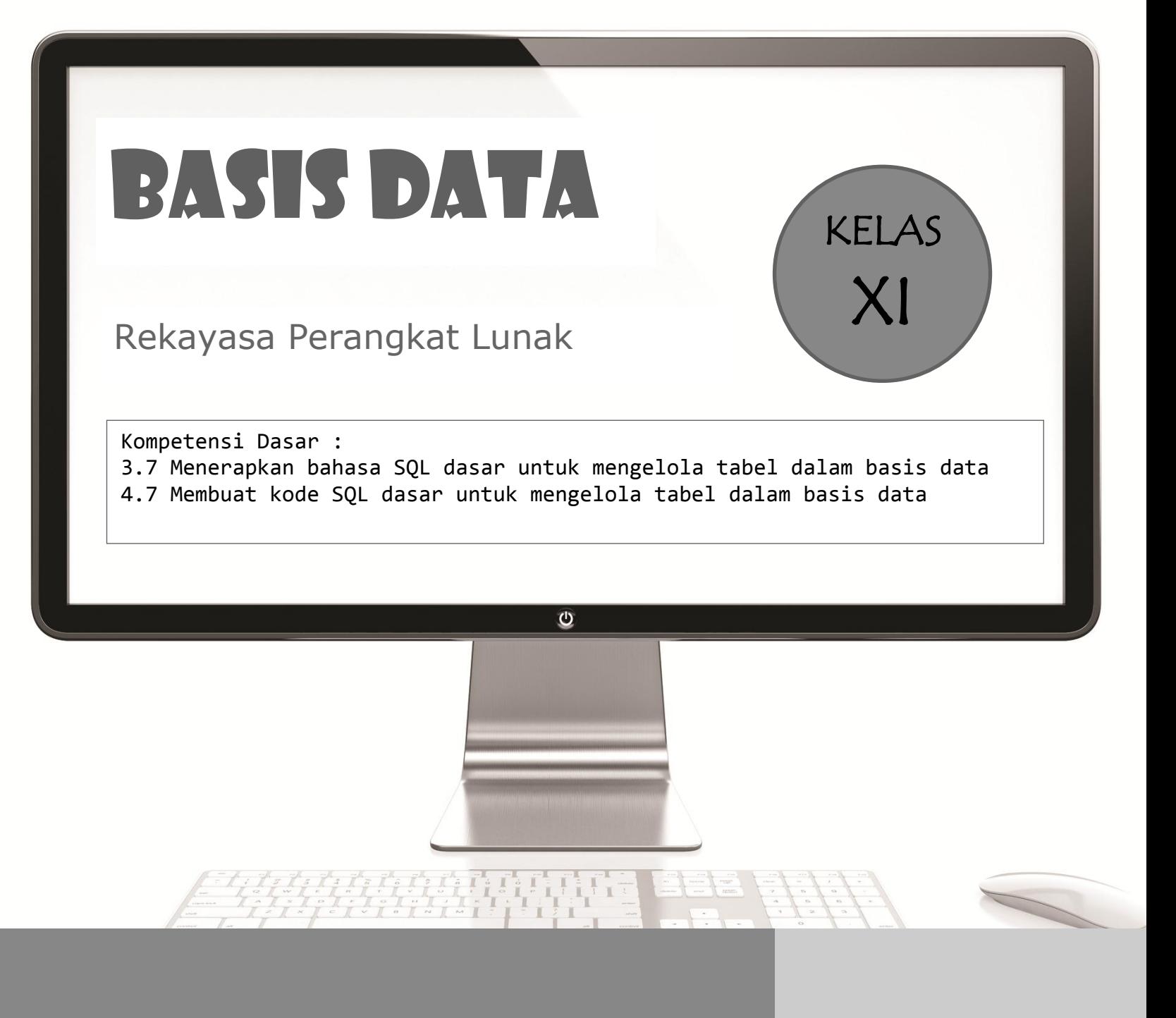

**Oleh : Nungki Indah Susanti, S. Pd**

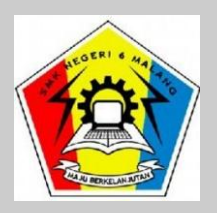

## **LEMBAR KERJA PESERTA DIDIK (LKPD) Daring**

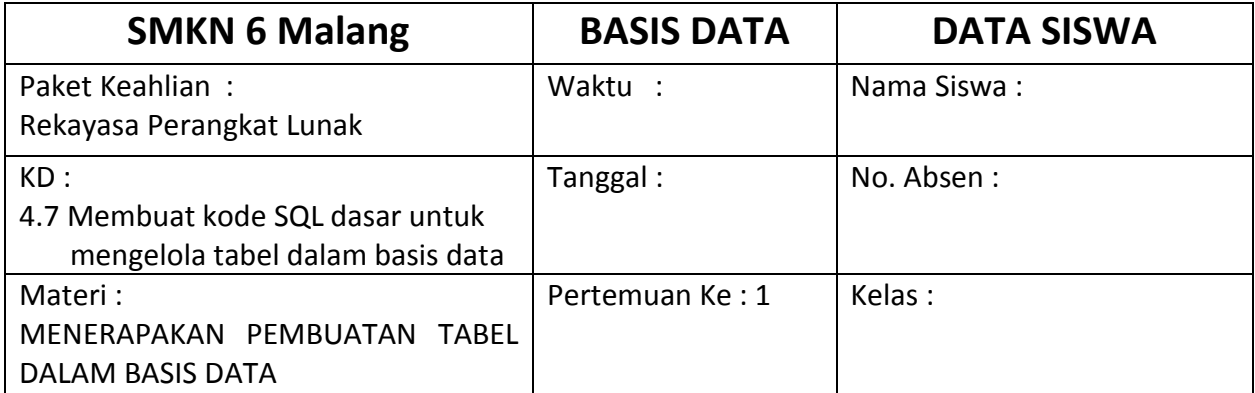

#### **I. KOMPETENSI DASAR**

4.7 Membuat kode SQL dasar untuk mengelola tabel dalam basis data

#### **II. INDIKATOR PENCAPAIAN KOMPETENSI**

- 4.7.1 Menerapkan perintah SQL dasar untuk mengelola tabel dalam basis data
- 4.7.2 Membuat tabel dalam basis data menggunakan perintah SQL

#### **III.TUUAN**

Penilaian hasil belajar aspek keterampilan diharapaka peserta didik mampu :

- 1. Menjalankan dan mengakses aplikasi DBMS (Mysql) mengunakan online SQL editor
- 2. Membuat tabel menggunakan Bahasa SQL

#### **IV.ALOKASI WAKTU**

#### 30 Menit

#### **V. PERANGKAT**

- 1) Notebook/ Komputer/ Smartphone
- 2) Internet, Google Classroom

#### **VI.KESEHATAN DAN KESELAMATAN KERJA**

- 1) Berdo'alah sebelum memulai kegiatan belajar.
- 2) Bacalah dan pahami petunjuk praktikum pada setiap lembar kegiatan belajar.
- 3) Pastikan komputer/laptop/smartphone dalam keadaan baik dan terhubung dengan internet
- 4) Gunakanlah komputer/laptop/smartphone sesuai fungsinya dengan hati-hati, jangan bermain *game*.
- 5) Gunakan komputer/laptop/smartphone sesuai prosedur yang aman.

#### **VII. LANGKAH KERJA**

- 1) Siapkanlah semua peralatan yang akan digunakan!
- 2) Periksa koneksi internet
- 3) Nyalakan PC/laptop/smartphone dan buka halaman [www.sqlfiddle.com](http://www.sqlfiddle.com/) pada browser

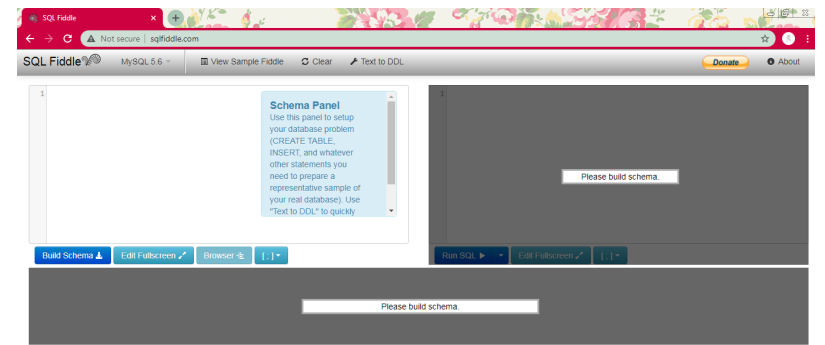

- 4) Buatlah dokumentasi hasil pekerjaan dalam bentuk portofolio menggunakan aplikasi pengolah kata
- 5) Apabila menemui kesulitan dalam memahami materi yang ada, segera tanyakan kepada guru

#### **VIII. KEGIATAN**

#### **LKPD 1 : Keterampilan**

Dalam sehari-hari sering kita jumpai baik urusan perkantoran maupun pribadi apa yang sebut informasi mulai dari media sosial, website dan informasi lainya semua itu memilik sumber data yang sebut dengan database (basis data). Basis data itu buat menggunakan salah satu aplikasi yaitu DBMS (Database Management System) dalam hal ini adalah MySql, supaya dapat membuat dan mengelola basis data maka diperlukan pengetahun dan ketrampilan untuk menjalan atau mengakses aplikasi basis data tersebut yaitu bahasa SQL

Dari deskripsi diatas

- 1. Jalankan online SQL Editor pada browser dengan halaman [www.sqlfiddle.com](http://www.sqlfiddle.com/)
- 2. Buatlah tabel seperti di bawah ini dengan nama siswa

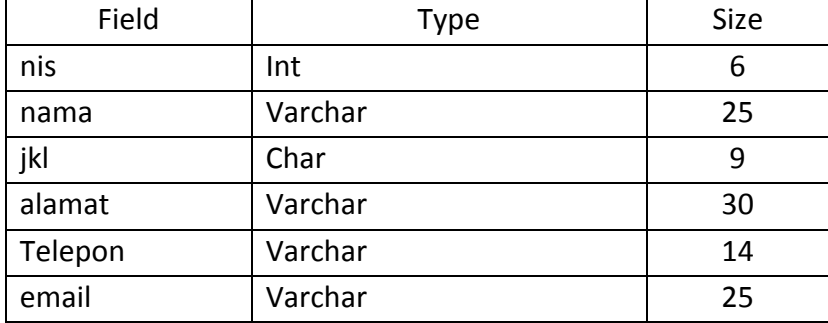

#### **IX. Kunci Jawaban**

1. Akses MySQL menggunakan SQL Fiddle

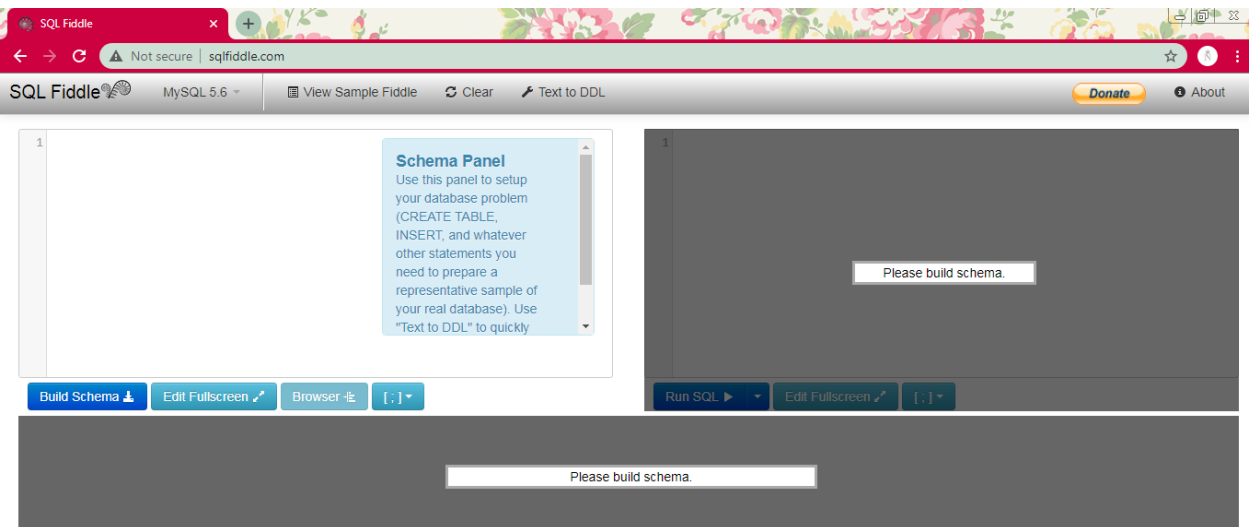

2. Membuat tabel siswa

```
create table siswa (
nis int (6),
nama varchar(25),
jk
      char(9),
alamat varchar
                 (30),
telepon varchar (14),
email varchar(25));
```
**Jika di Build Shema tidak ada error, berarti script yang digunakan sudah benar.**

### **X. Pendoman Penskoran :**

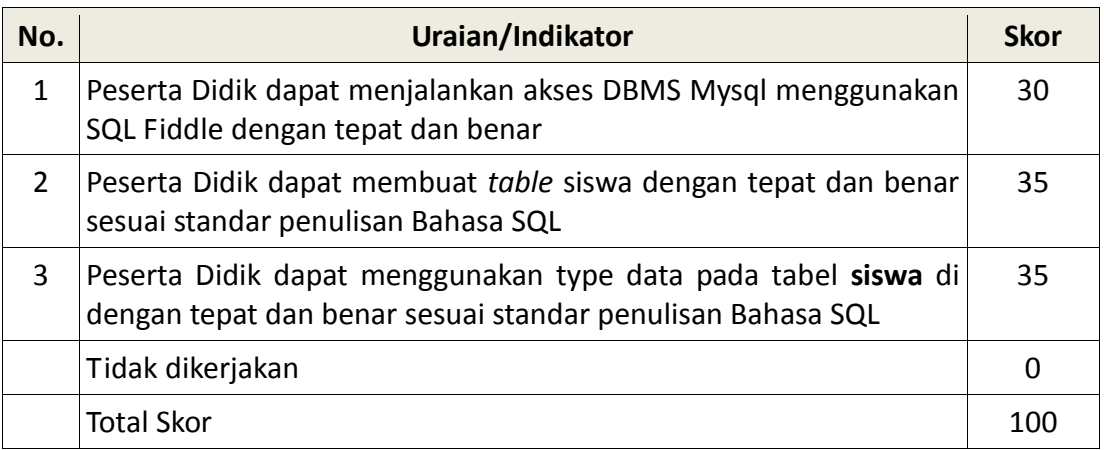